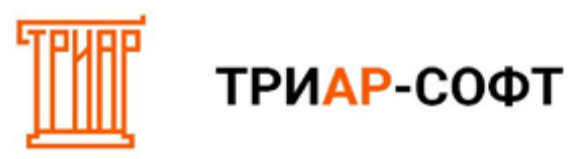

## **Создание деклараций**

## **1.** В программе **«ЕГАИС-Декларант»** перейдите в меню **«Декларации»**:

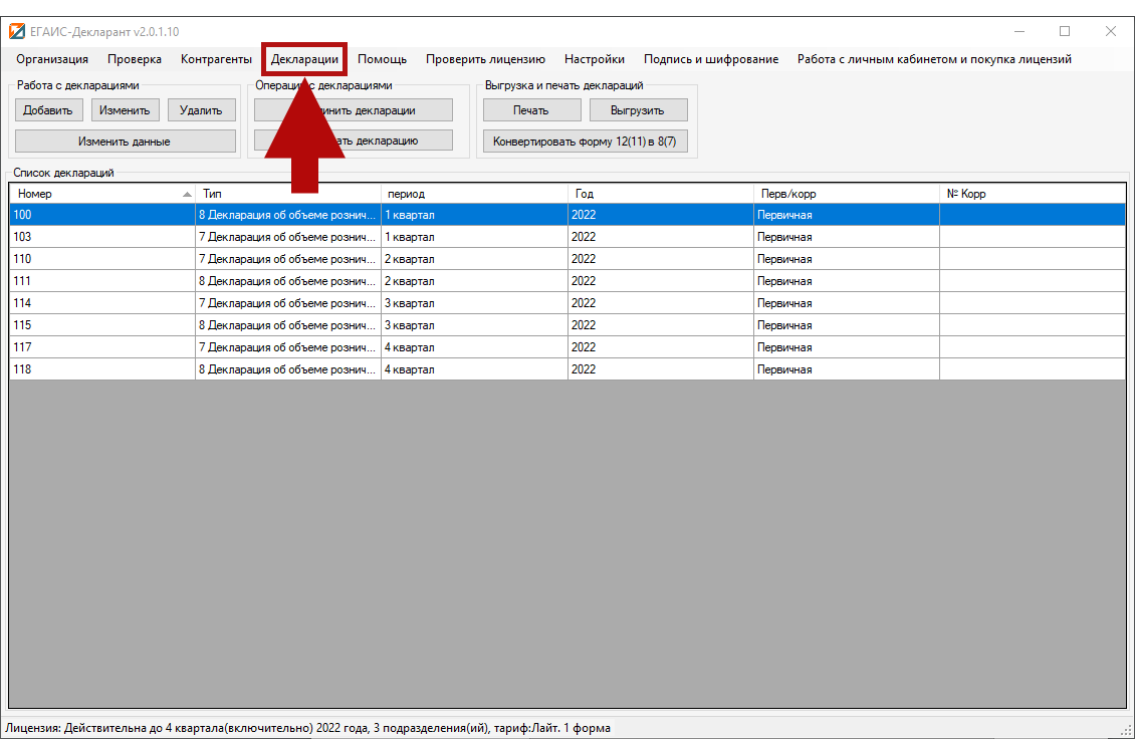

## **2.** Создайте декларацию, нажав на кнопку **«Добавить»** в поле **«Работа с декларациями»**:

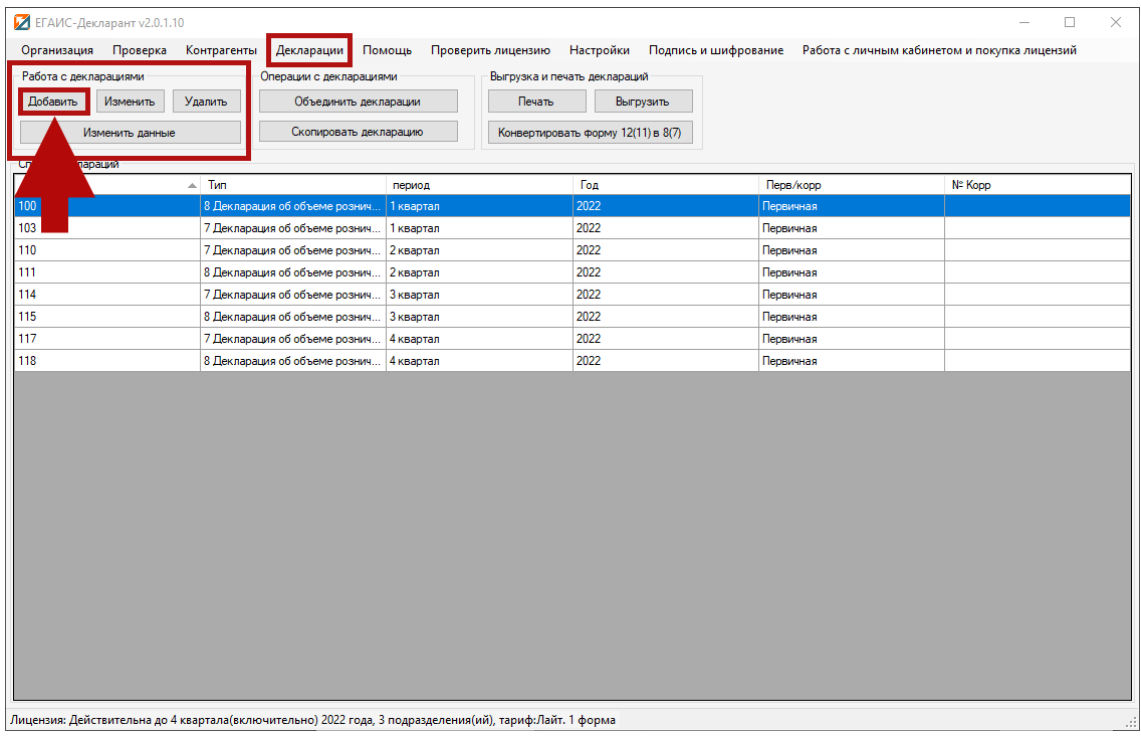

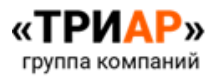

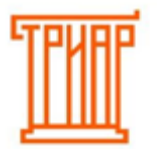

ТРИАР-СОФТ

**3.** В окне **«Добавление декларации»** укажите необходимые данные и нажмите на кнопку **«Ок»**:

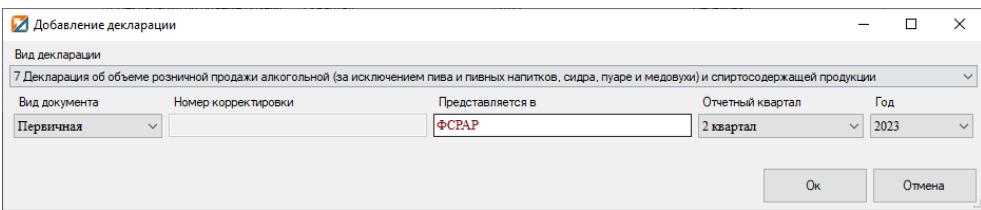

**4.** В списке появится созданная декларация:

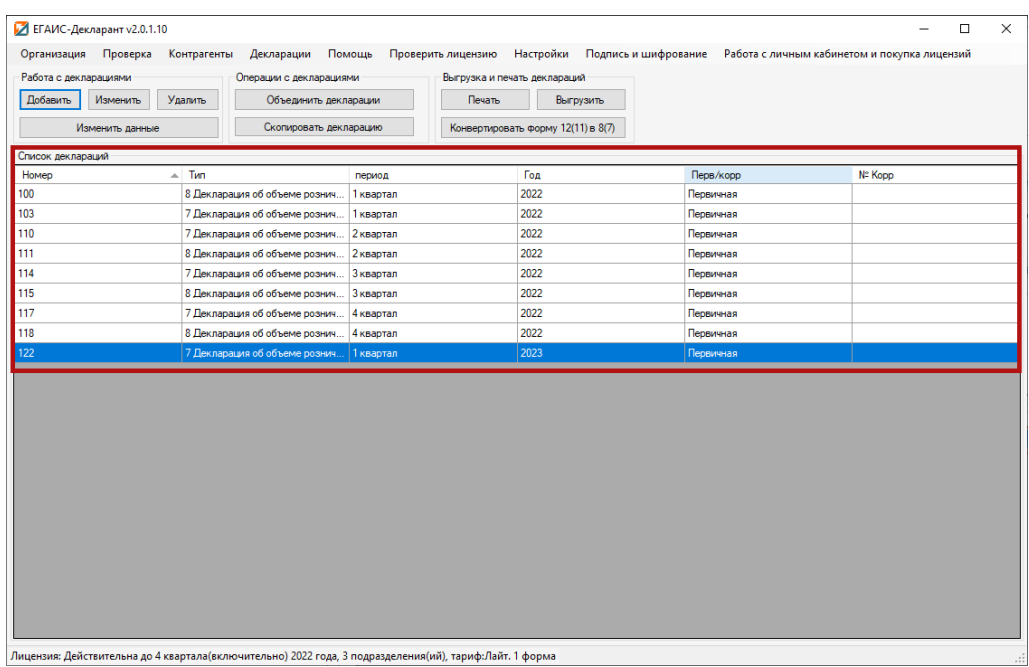

## И запустится окно формирования декларации:

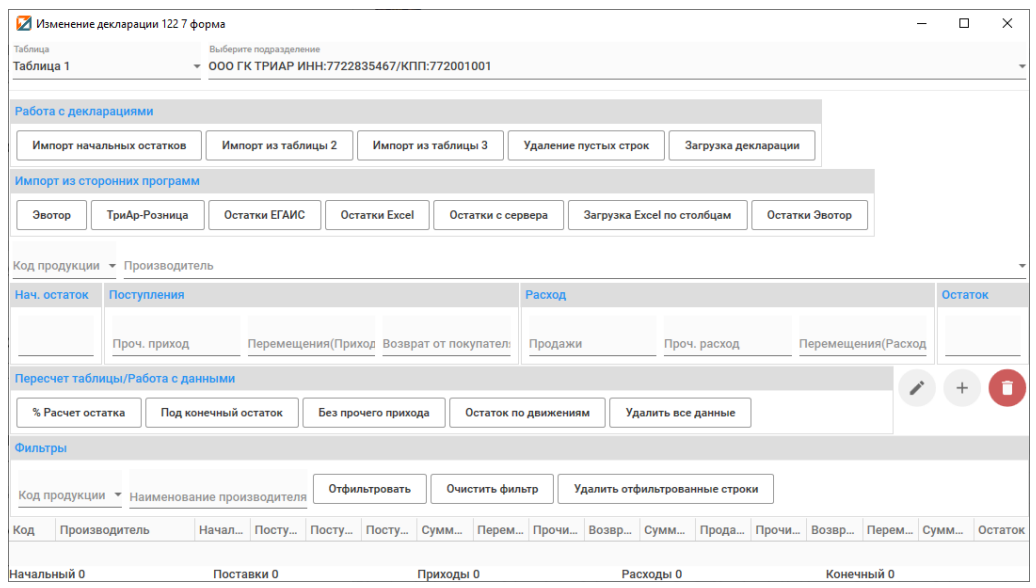

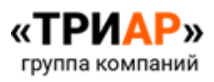